## **FAQs - Preguntas frecuentes**

## **Cómo hacer capturas de pantalla fácilmente**

En ocasiones es necesario enviar una captura de pantalla al Servicio de Soporte Técnico del ITeC, para hacer una consulta, informar de un error, etc.

Windows 10 dispone de una función integrada para hacer capturas de pantalla fácilmente.

Siga estas instrucciones:

- 1. Asegúrese de tener en visible en pantalla sólo lo que quiere capturar.
- 2. En el teclado, pulse la tecla con el icono de Windows y, sin soltarla, pulse la tecla **Impr Pant** (imprimir pantalla).

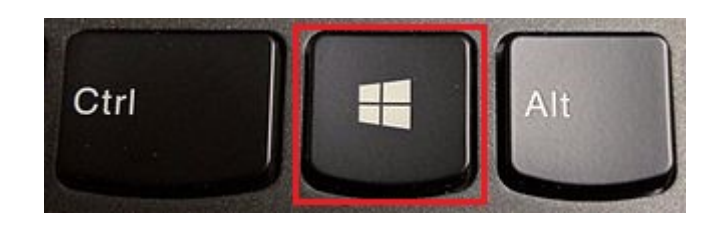

- 3. La pantalla se oscurecerá ligeramente durante un momento, lo que indica que Windows ha hecho la captura de pantalla.
- 4. En la carpeta **Imágenes** de su usuario se habrá creado la carpeta **Capturas de pantalla** (si no existía ya) y en ella encontrará la captura de pantalla en un archivo con el nombre **Captura de pantalla.png**.

## **Otras preguntas frecuentes**

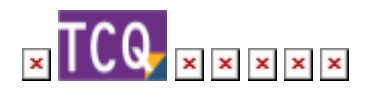

From: <http://wiki.itec.cat/>- **Wiki** Permanent link: **<http://wiki.itec.cat/doku.php?id=faqs-preguntas-frecuentes:como-hacer-capturas-pantalla-facilmente>**

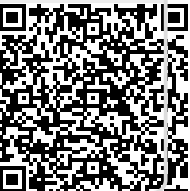

Last update: **2024/01/22 10:41**